# ПРОЕКТИРОВАНИЕ И РАЗРАБОТКА ИНТЕРАКТИВНОГО САЙТА ПРЕДПРИЯТИЯ ПО ПРОИЗВОДСТВУ МЯСНОЙ ПРОДУКЦИИ

Сухарев М.А. Волкова Т.И., к.п.н., доцент г. Бирск, ФГБОУ ВО Бирский филиал БашГУ

Сегодня Интернет – это интерактивная площадка для торговли и рекламы любых товаров и услуг. Не только крупные предприятия торговли и промышленности, но и представители малого бизнеса задумываются о создании собственного web-сайта. Сайт - это интернет-представительство компании, которое является онлайн-витриной. Такой сайт отличается от корпоративного сайта в первую очередь наличием каталога продукции. Создание информационного сайта продукции - это эффективный способ расширения клиентской базы и предоставления клиентам информации обо всех видах продукции, которые предлагает компания. Каталог дает возможность ознакомиться с продукцией тем клиентам, которые не имеют возможности посетить офис предприятия лично. В данной статье рассматриваются основные этапы проектирования и разработки интерактивного сайта предприятия на примере деятельности предприятия по производству мясной продукции.

Начальный этап проектирования требует выяснения целей создания сайта с точки зрения его внутреннего и внешнего окружения: сайтом будут пользоваться как обычные пользователи (покупатели) так и администраторы сайта (сотрудники предприятия). Пользователям необходимо зарегистрироваться - ввести свои данные: e-mail, ФИО, пароль, название организации (если является её представителем), контактный адрес, телефон, точку доставки. Администратору необходимо вводить и редактировать информацию о каждом продукте: тип, наименование, название, вес, цена, срок хранения, описание и фото. Эта информации будет выведена в каталоге продукции, где с ней может ознакомиться потенциальный заказчик. Вся

информация о пользователях и о продуктах будет храниться в базе данных (рис.1):

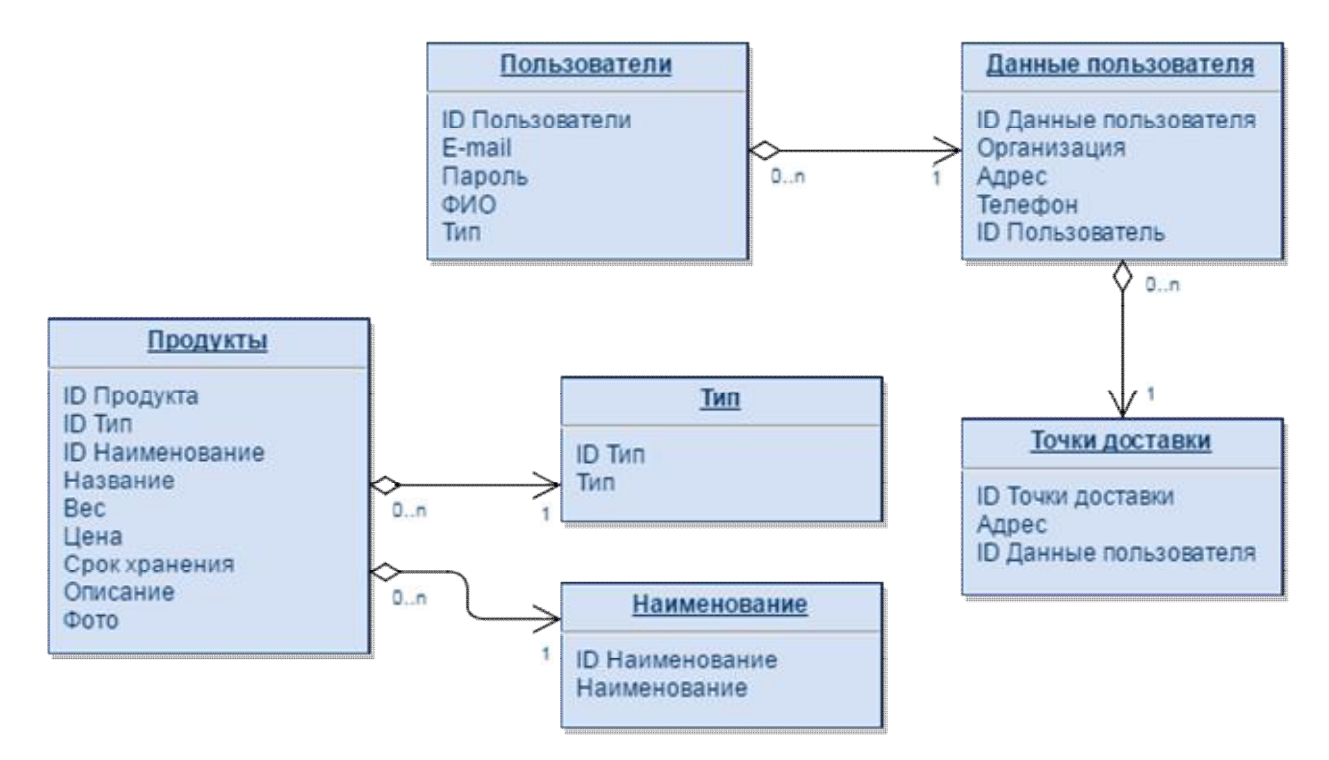

#### Рисунок 1. Схема базы данных

В базе данных между таблицами преобладает тип связей «один ко многим»: к каждому типу продукции относятся несколько продуктов, а любой продукт относится только к одному типу продукции. Аналогичная связь у таблиц продукты и наименование. Так же у одного пользователя может быть несколько различающихся отдельными сведениями данных о нём, и к одной записи в таблице «Данные пользователя» может относиться несколько записей в таблице «Точки доставки». Но у одной точки доставки может быть только один пользователь.

Так как сайт должен быть динамическим, то функциональная часть сайта разрабатывается средствами PHP. Предоставляемая пользователю информация будет изменяться в зависимости от каких либо факторов или запросов, страница будет содержать динамический контент. PHP крайне прост для освоения, но вместе с тем способен удовлетворить запросы профессиональных программистов. PHP доступен для большинства операционных систем, включая Linux, многие модификации Unix (такие как HP-UX, Solaris и OpenBSD), Microsoft Windows, Mac OS X, RISC OS, и многие другие. Также в РНР включена поддержка большинства современных веб-серверов [1,2]. Базу данных будем разрабатывать с помощью вебприложения PHPMyAdmin, представляющим собой веб-интерфейс для администрирования СУБД MySQL. PHPMyAdmin использует популярный язык запросов SQL и имеет простой и понятный интерфейс, который позволяет сократить время создания базы данных [3].

Функциональная сайта архитектура реализована пунктами: авторизация, регистрация, добавление, редактирование  $\mathbf{M}$ удаление. Рассмотрим подробно некоторые из функций:

Функция «Регистрации»:

Для регистрации пользователю необходимо перейти на страницу регистрации и ввести свои данные.

- 1. Е-mail который должен содержать символ « $(a)$ », часть адреса до символа и после (обязательное поля для ввода). Если пользователь ввёл email не корректно на странице появляется уведомление об ошибке в email.
- 2. Пароль, он должен содержать не менее 8 и не более 20 символов. Может содержать цифры, строчные и прописные буквы латинского алфавита (обязательное поля для ввода). При не корректном вводе пароля также появляется сообщение об ошибке в пароле.
- 3. Повторный ввод пароля для проверки: не допустил ли опечатку пользователь путём сравнения этих двух паролей (обязательное поля для ввода). Если они не совпадают, сайт уведомляет об этом пользователя.
- 4. Далее пользователь должен ввести Фамилию Имя Отчество. Это поле просто не может быть пустым, а если пользователь не заполнил его то на сайте появляется сообщение об этом. (обязательное поля для ввода).
- 5. Название организации (не обязательно для заполнения).
- 6. Адрес (не обязательно для заполнения).
- 7. Телефон (не обязательно для заполнения).
- 8. Точка доставки (не обязательно для заполнения).

У администратора при регистрации есть дополнительный пункт для выпора типа регистрируемого пользователя администратор или обычный пользователь. При успешной регистрации данные записываются в базу ланных.

## Функция «Добавления»:

- $1$ Чтобы добавилась запись о продукте необходимо заполнить поля:
	- Тип продукта
	- •Наименование
	- $\bullet$ Название
	- Вес и выбрать единицу измерения кг или г
	- $\bullet$ **He**Ha
	- Срок хранения и выбрать единицу измерения сут. или ч.
	- $\bullet$ Описание
	- •Загрузить фото
- $\overline{2}$ . Чтобы добавить запись о типе продукта необходимо указать название типа продукта. Данное поле не может быть пустым и если пользователь не ввёл в него данные, на сайте появляется уведомление.
- $3.$ Чтобы добавить запись о наименовании продукта необходимо указать название наименования продукта. Данное поле не может быть пустым, и если пользователь не ввёл ланные, то на сайте появляется уведомление.

При успешном добавлении информация записывается в базу данных и появляется соответствующее уведомление. Если не удалость записать данные в базу данных на сайте появится соответствующее сообщение о том, что чтото пошло не так.

Интерфейс сайта образуют 8 страниц, 5 из которых доступны обычному пользователю, а дополнительные  $3$  – администратору. На рисунке 2 изображена главная страница сайта, на которую могут зайти все пользователи. В верхней части расположено навигационное меню для перехода между страницами сайта и форма авторизации:

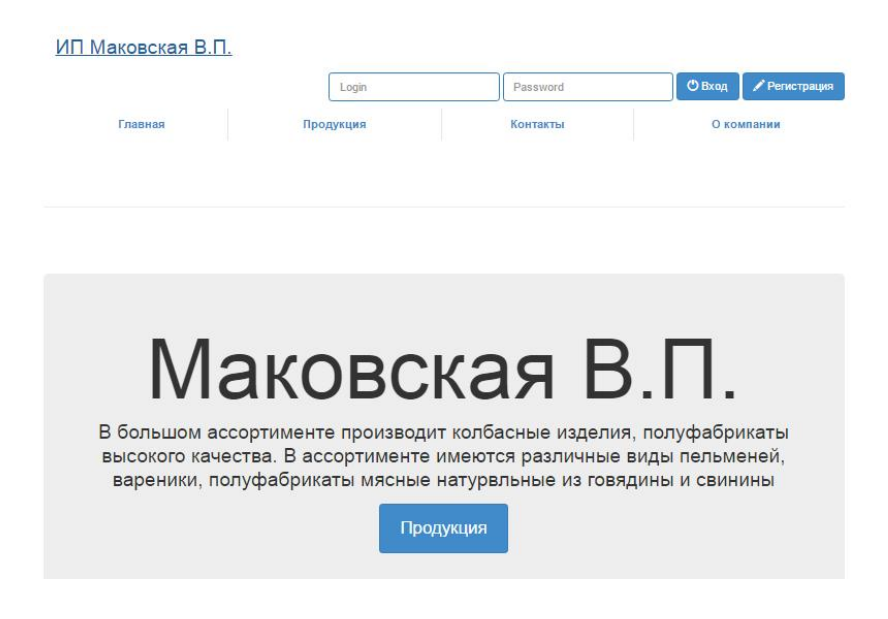

Рисунок 2. Главная страница сайта

При помощи навигационного меню пользователь может свободно перемещаться между страницами сайта. При выборе пункта «Продукция» по ссылке мы переходим на страницу каталога продукции, изображенной на рисунке 3:

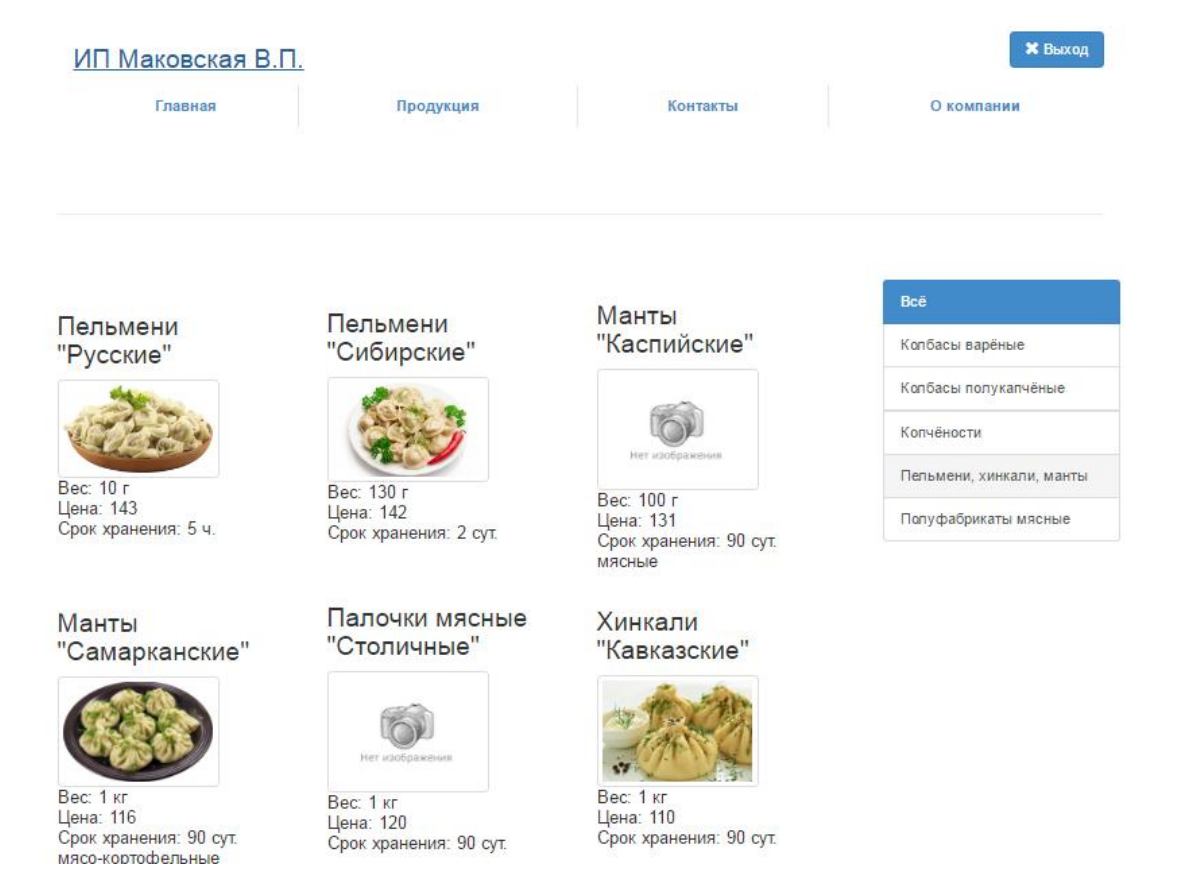

Рисунок 3. Страница продукции

В правой части страницы расположено меню, позволяющее выбрать тип продукции для просмотра.

Навигационное меню на главной странице администратора отличается от меню пользователя двумя дополнительными пунктами: «Администрирование» и «Регистрация». При выборе пункта «Администрирование» администратор попадает на страницу, которая доступна только ему. На этой странице расположено меню с вкладками для выбора отображаемой таблицы (рис. 4). Во вкладке продукты есть ещё один уровень вкладок для сортировки продукции по ее типу.

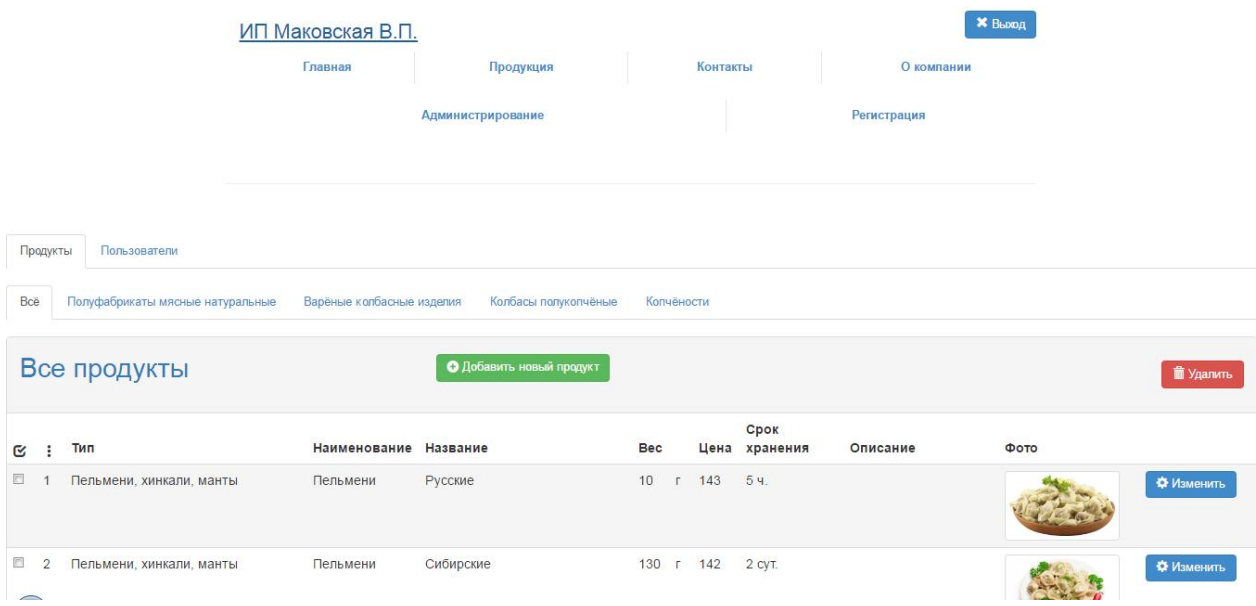

#### Рисунок 4. Страница «Администрирование»

В шапке таблицы расположены две кнопки: «Добавить новый продукт» и «Удалить». Кнопка «Добавить» перенаправляет администратора на страницу, показанную на рисунке 5. Внизу страницы расположена кнопка «Сохранить» для отправки введённых данных на сервер. Кнопка «Изменить» перенаправляет на ту же страницу, что и кнопка «Добавить продукт», но сразу с заполненными полями выбранного продукта, в которых можно поменять некоторые пункты описания. При нажатии на кнопку сохранить данные о продукте обновляются.

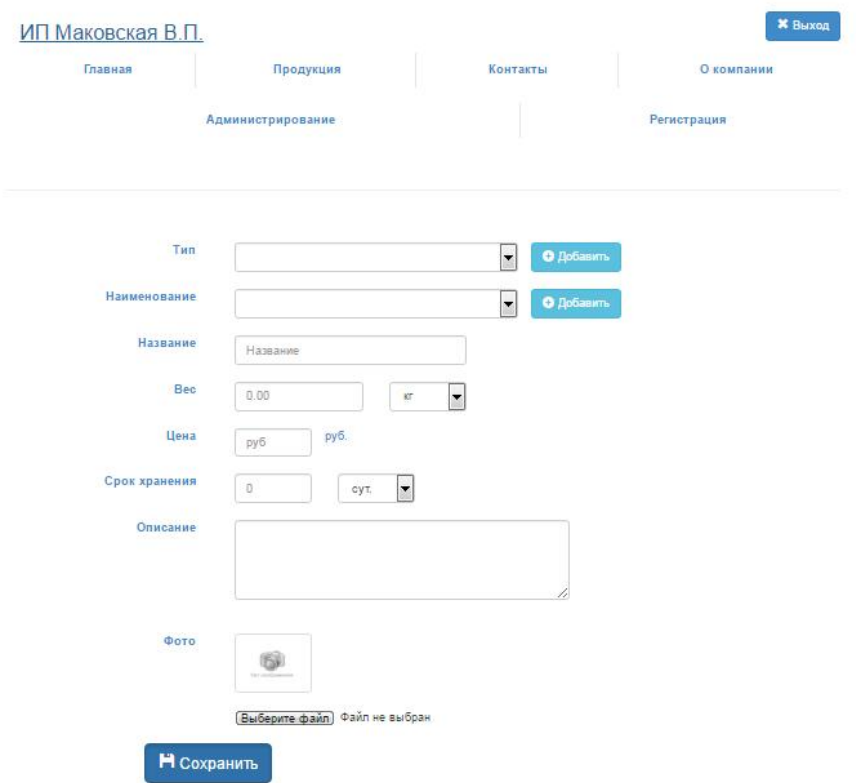

Рисунок 5. Страница добавления продукта

В дальнейшем планируется расширение функционала сайта в направлении разработки интерактивного модуля по оформлению заказов на продукцию предприятия.

## Литература

- 1. . Николай Прохоренок, Владимир Дронов. HTML, JavaScript, PHP и MySQL. Джентльменский набор Web-мастера. Изд. СПб.: БХВ-Петербург, 2015. 766 с.
- 2. Робин Никсон. Создаем динамические веб-сайты с помощью PHP, MySQL, JavaScript, CSS и HTML5. Изд. Питер, 2016. 768 с.
- 3. Грофф Дж. Р., Вайнберг П.Н., Оппелъ Э. Дж. SQL. Полное руководство. Изд. 3-е, Вильямс, 2015. 959 с.